2014-2015

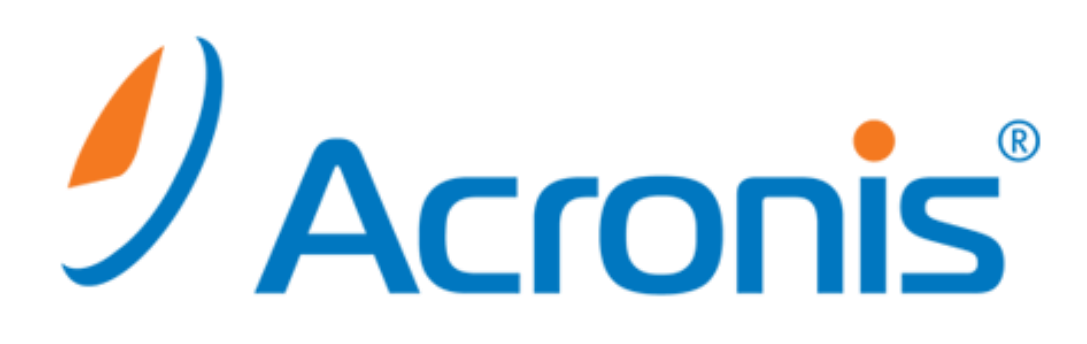

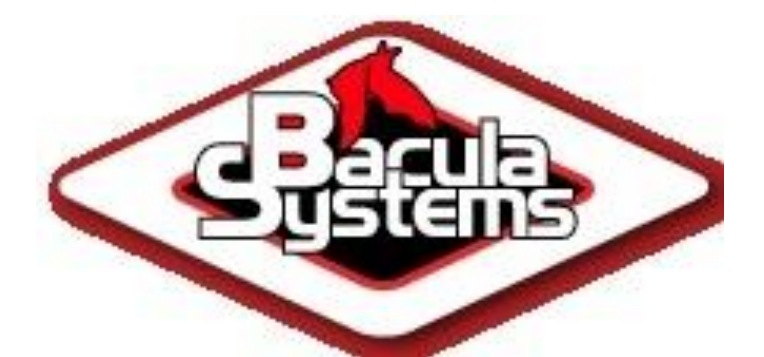

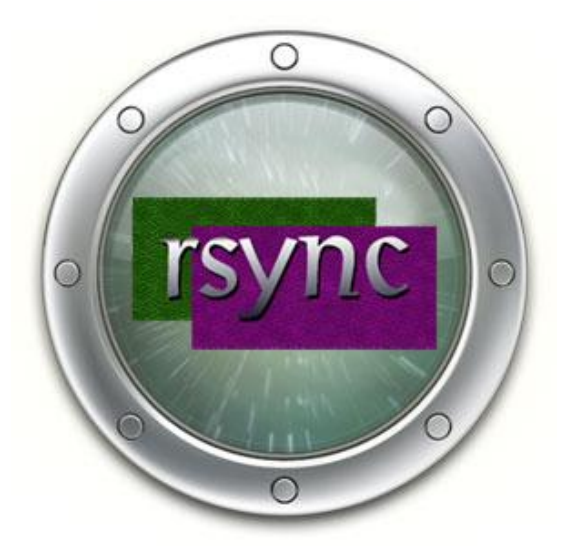

LABO3 MELINA,CHARLENE, **ALEXANDRE** 

LES SAUVEGARDES

# Sommaire

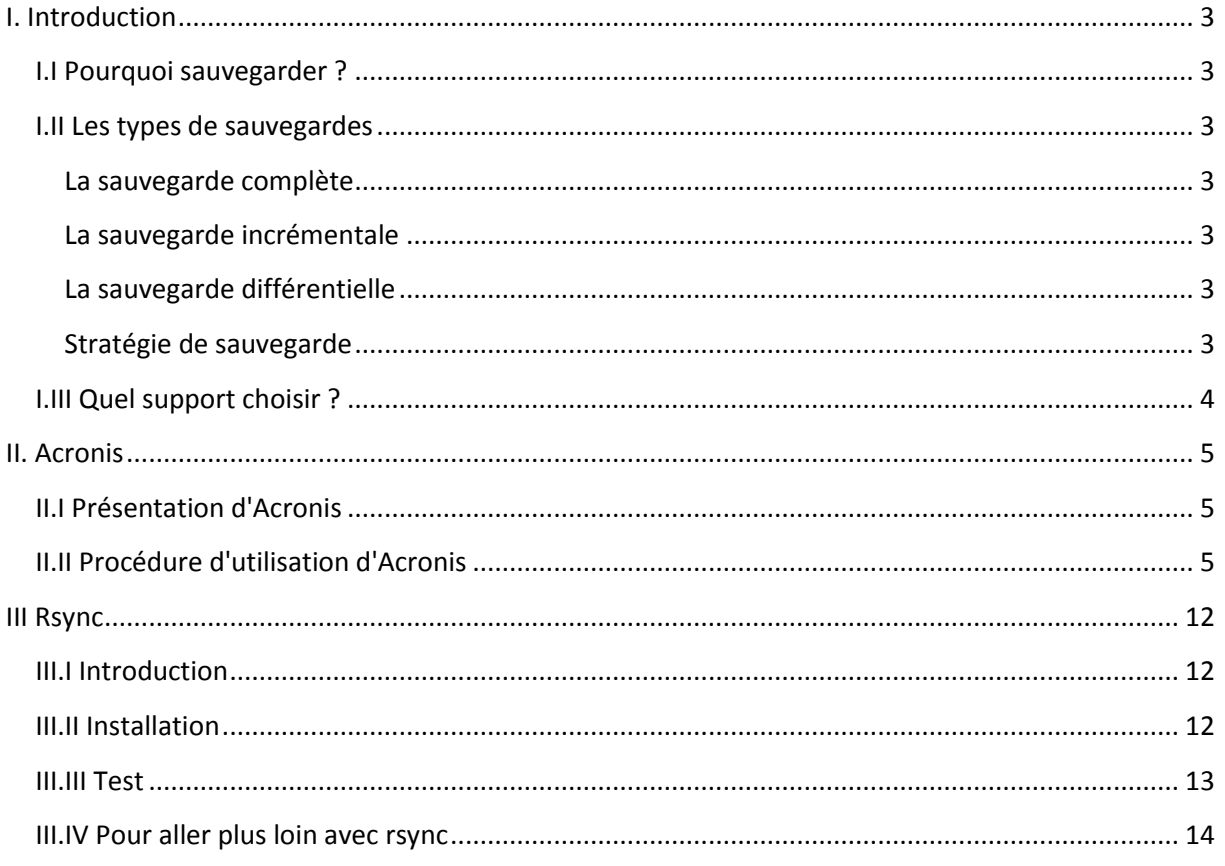

## <span id="page-2-0"></span>**I. Introduction**

## <span id="page-2-1"></span>**I.I Pourquoi sauvegarder ?**

On pourrait se dire, de prime abord, que le risque d'incendie, de crash disque, d'endommagement du matériel, de tout ce qui pourrait rendre vos données corrompues ou inutilisables est minime !

Ce serait sous-estimer le hasard et l'erreur humaine.

En effet, voici une liste non-exhaustive de causes possibles d'endommagement des données :

- Incendie (je ne vous le souhaite pas...).
- Erreur de votre part, lors d'une modification des partitions, par exemple.
- Problème mécanique (comprennez "crash du disque").
- Attaque par un pirate (risque réduit dans le cas d'une utilisation familiale du système).
- Système rendu instable par une erreur de votre part (ou non).
- **Autres**...

Vous le voyez, cela peut arriver pour de multiples raisons.

### <span id="page-2-2"></span>**I.II Les types de sauvegardes**

### <span id="page-2-3"></span>**La sauvegarde complète**

Les fichiers sont sauvegardés sans tenir compte d'une éventuelle sauvegarde antérieure.

Inutile de dire que cette sauvegarde est celle qui occupe le plus d'espace.

Pour cette raison, il est préférable de n'utiliser ce type de sauvegarde qu'épisodiquement.

Pour restaurer sa sauvegarde, il suffit d'utiliser uniquement les fichiers créés par sauvegarde complète.

### <span id="page-2-4"></span>**La sauvegarde incrémentale**

Cette sauvegarde examine le contenu de la dernière sauvegarde en date (peu importe son type). Elle compare cette sauvegarde avec l'état actuel du système et ne sauvegarde que ce qui a changé.

Évidemment, la taille occupée par cette sauvegarde est réduite étant donné qu'elle ne s'occupe que des modifications récentes du système.

C'est le type de sauvegarde qu'il faut appliquer journalièrement, du moins, régulièrement.

Pour restaurer son système, il faut restaurer la dernière sauvegarde complète puis toutes les sauvegardes incrémentales effectuées depuis, et dans l'ordre !

### <span id="page-2-5"></span>**La sauvegarde différentielle**

Fort semblable à la sauvegarde incrémentale, cette sauvegarde ne s'occupe que de ce qui a changé depuis la dernière sauvegarde **complète**.

Ici, pour restaurer le système, il suffit de restaurer la sauvegarde complète puis la dernière différentielle.

### <span id="page-2-6"></span>**Stratégie de sauvegarde**

Selon vos besoins, plusieurs stratégies me paraissent envisageables.

Il est nécessaire d'effectuer des sauvegardes complètes périodiquement, mais avec une fréquence assez réduite (une fois par mois, par exemple).

On doit combiner cela avec des sauvegardes incrémentales et différentielles plus fréquentes.

### <span id="page-3-0"></span>**I.III Quel support choisir ?**

Voici une liste non-exhaustive de différents supports :

- Clé USB.
- CD,DVD.
- Disque dur externe.
- Deuxième disque dur interne.
- Serveur distant par FTP.
- Serveur distant par SSH.

Le type de support est à choisir en fonction de l'importance des données car le prix diverge de la clé USB au serveur distant, et chaque support comporte ses avantages et ses inconvénients.

On dit toujours que le meilleur support de sauvegarde est celui qui n'est pas accessible physiquement (prennez l'exemple de l'incendie, si votre disque dur externe y passe aussi, la sauvegarde n'aura servi à rien...).

Le cas des clés USB est particulièrement adapté si on désire sauvegarder un volume limité de données.

Le cas du disque dur externe prend son utilité grâce à sa capacité de stockage importante, qui permet de sauvegarder plusieurs configurations de systèmes ainsi que les données utilisateurs qui 'y rapportent.

Les CDs/DVDs, dans le même ordre d'idée que les clés USB, permettent de sauvegarder un volume limité de données.

Les deux solutions les plus courantes sont l'utilisation du **FTP** (pour **F**ile **T**ranfer **P**rotocol) ainsi que l'utilisation du **SSH** (pour **S**ecured **SH**ell ). Le SSH a été conçu pour combler certaines failles du FTP. La solution la plus optimale est de faire des combinaisons des solutions énoncées.

## <span id="page-4-0"></span>**II. Acronis**

## <span id="page-4-1"></span>**II.I Présentation d'Acronis**

Acronis prend une image de votre disque dur ou des partitions séparées pour une sauvegarde complète de votre système. Acronis permet de protéger votre système entier, même si vous n'êtes pas expert en la matière. On peut également protéger ses archives par un mot de passe grâce à une interface facile à utiliser. Acronis permet de restituer tout son contenu (système d'exploitation, programmes, données, paramètres personnels) à n'importe quelle occasion. De plus, Acronis protège vos données même lorsqu'une sauvegarde de données ordinaire ne fonctionne pas.

Acronis peut stocker les images de disque sur différents périphérique de stockage comme les disques durs, disquettes, CD/DVD, USB….

En cas de sinistre, Acronis Backup permet une restauration rapide en un seul clic de fichiers individuels, de données d'application, ou d'un système entier, à partir d'une sauvegarde unique. Nous avons utiliser Acronis Backup Version 11.5

## <span id="page-4-2"></span>**II.II Procédure d'utilisation d'Acronis**

Voici l'interface d'Acronis. Cliquer ensuite sur « ajouter une sauvegarde » puis sur « créer une sauvegarde ».

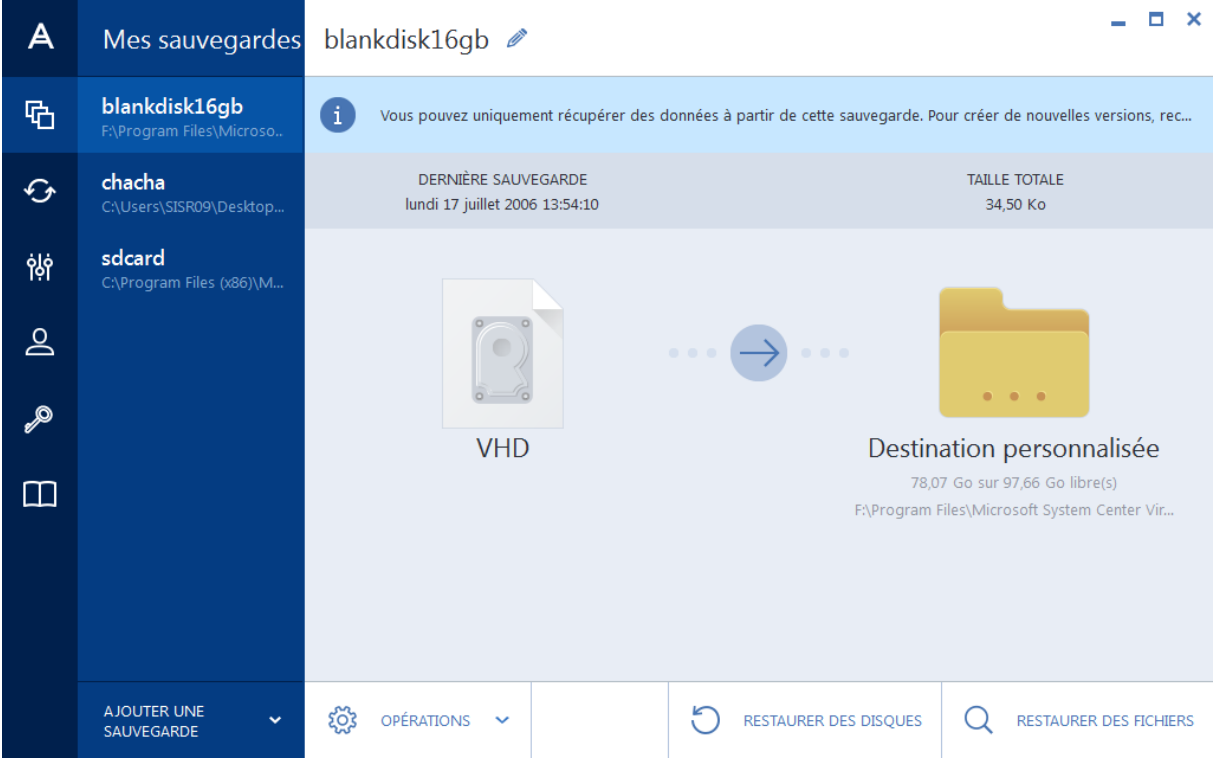

Vous arrivez alors sur cette page.

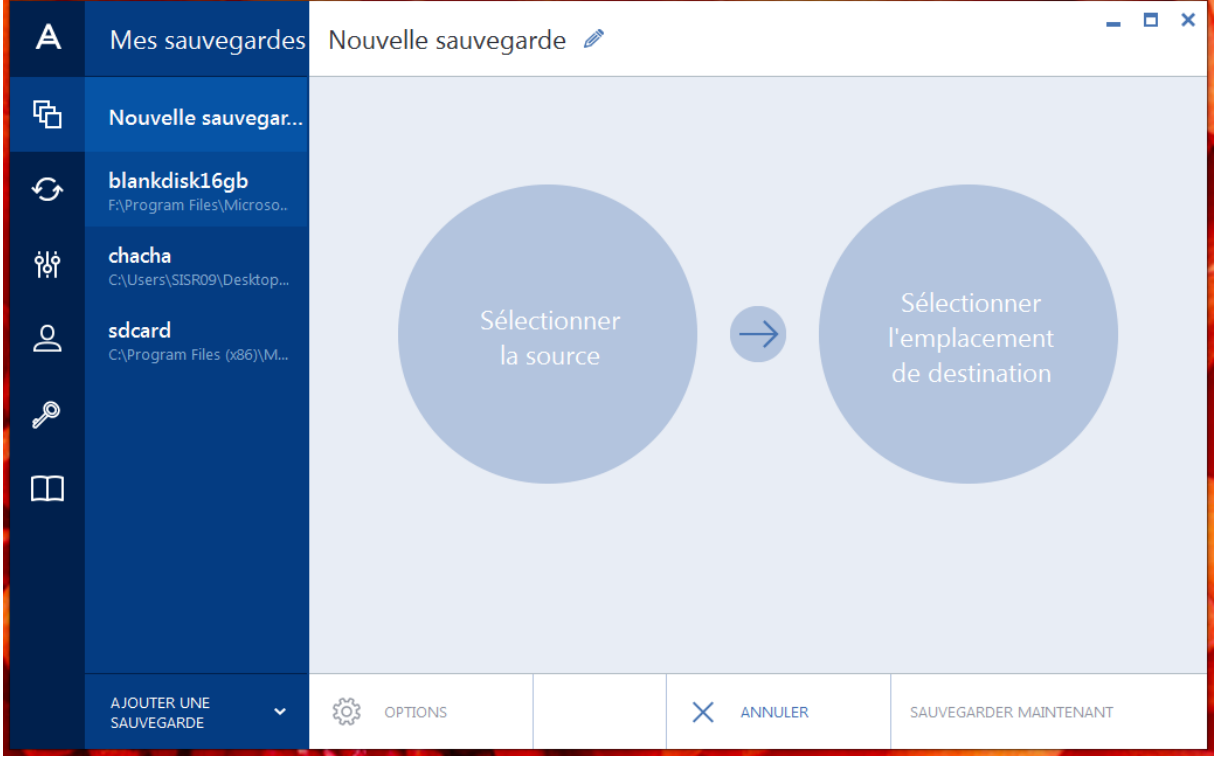

Cliquer sur « sélectionner la source » puis sélectionner ce que vous souhaitez sauvegarder. Ici nous avons sélectionner « fichiers et dossiers ».

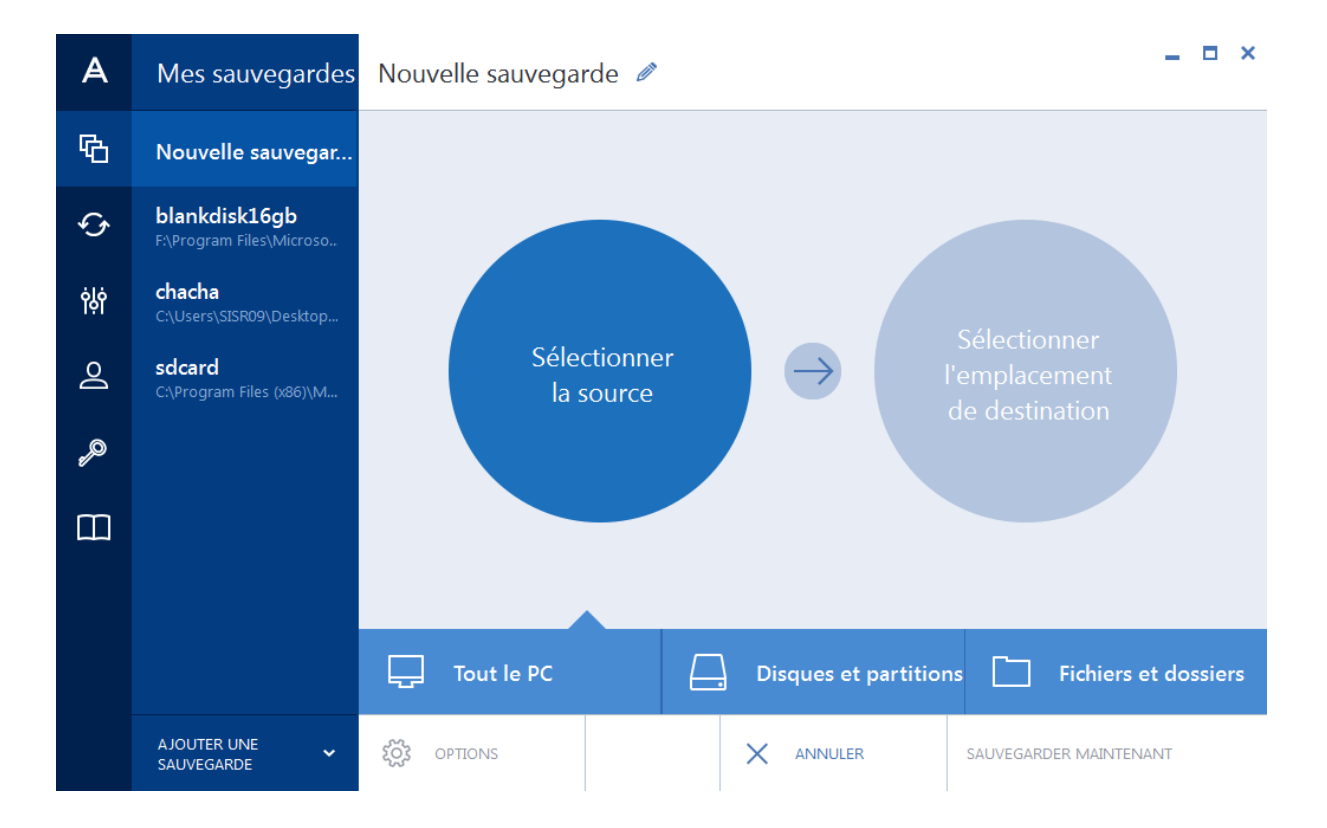

Maintenant sélectionner le dossier que vous souhaitez sauvegarder. Ici nous on a choisi le fichier « test » qui se trouve sur le bureau.

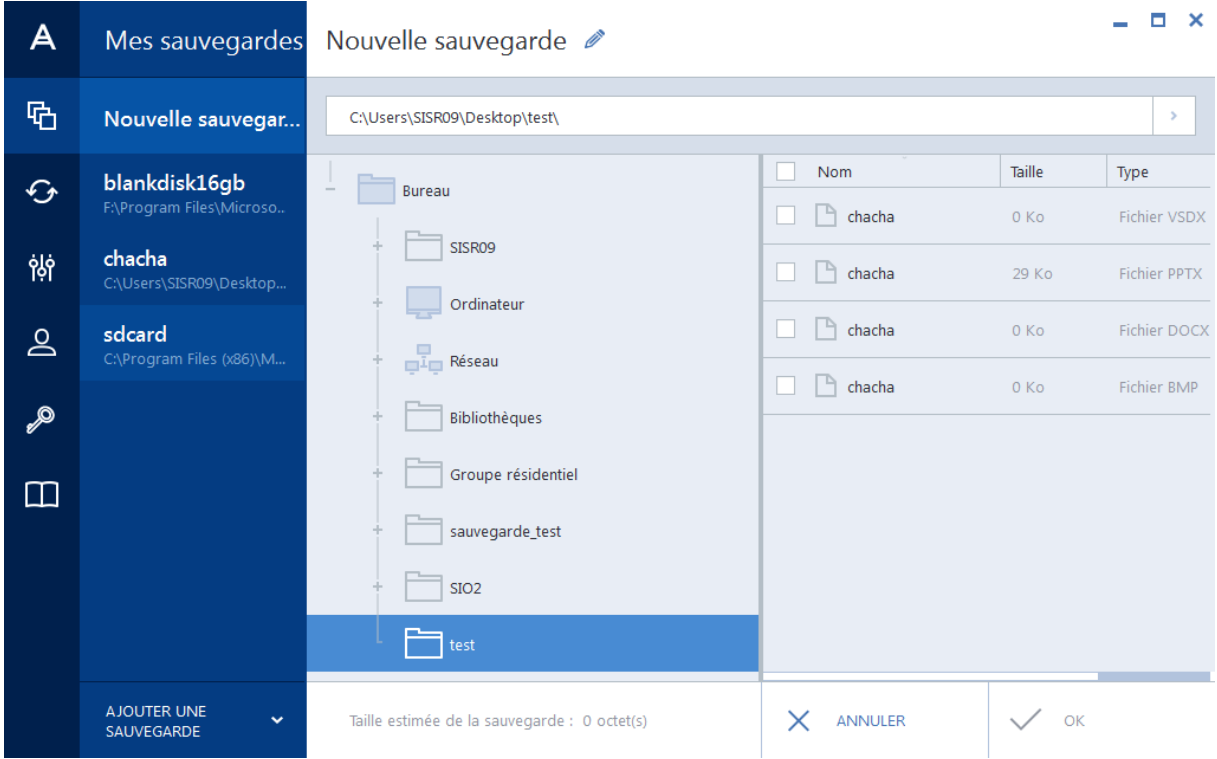

Dans le fichier « test » il y a plusieurs documents : sélectionner les tous et terminer en cliquant sur « ok ».

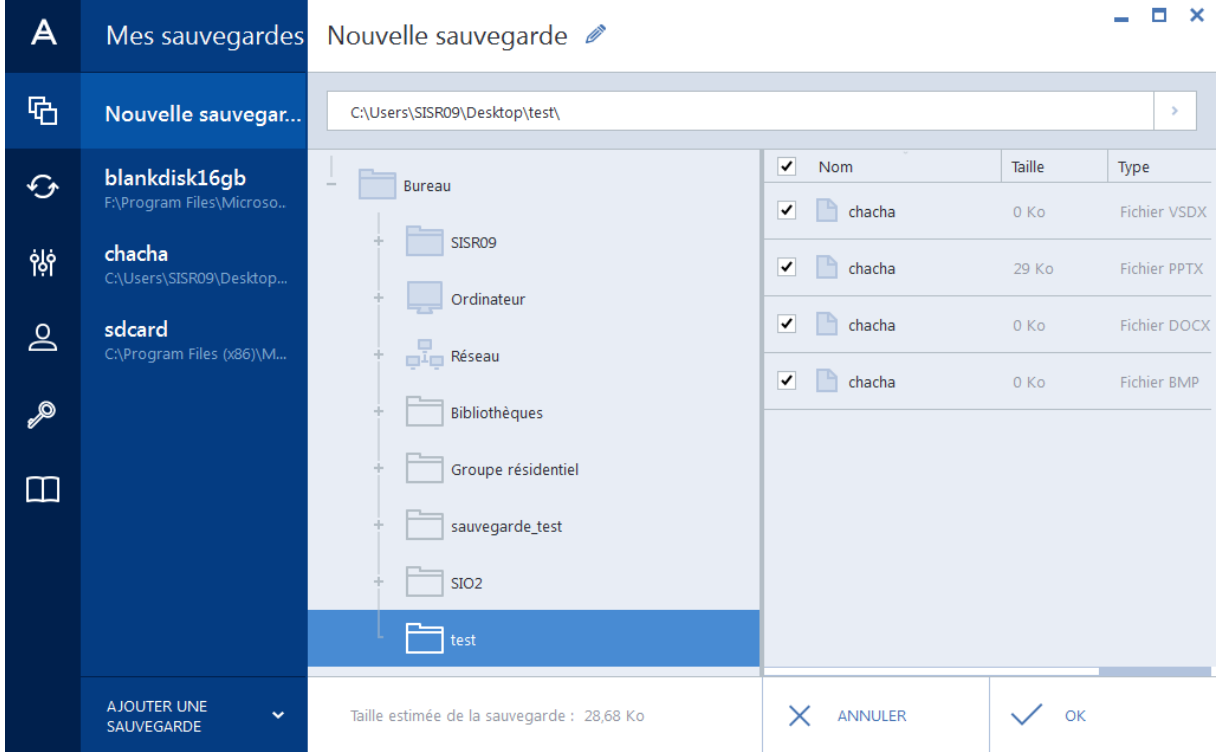

Maintenant cliquer sur « sélectionner l'emplacement de destination ».

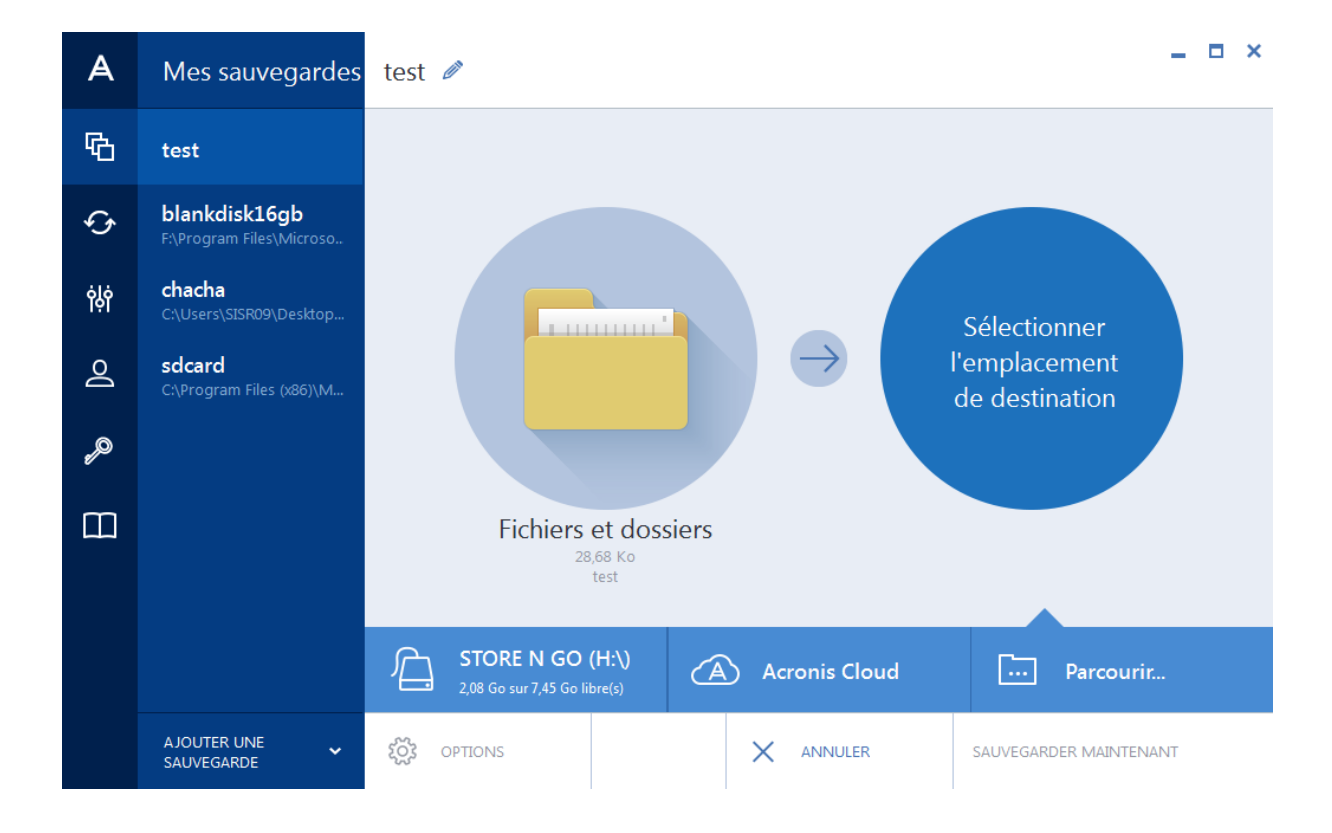

Puis choisissez l'emplacement de votre sauvegarde de votre choix. Ici nous avons choisi de sauvegarder dans un dossier appelé « sauvegarde\_test ».

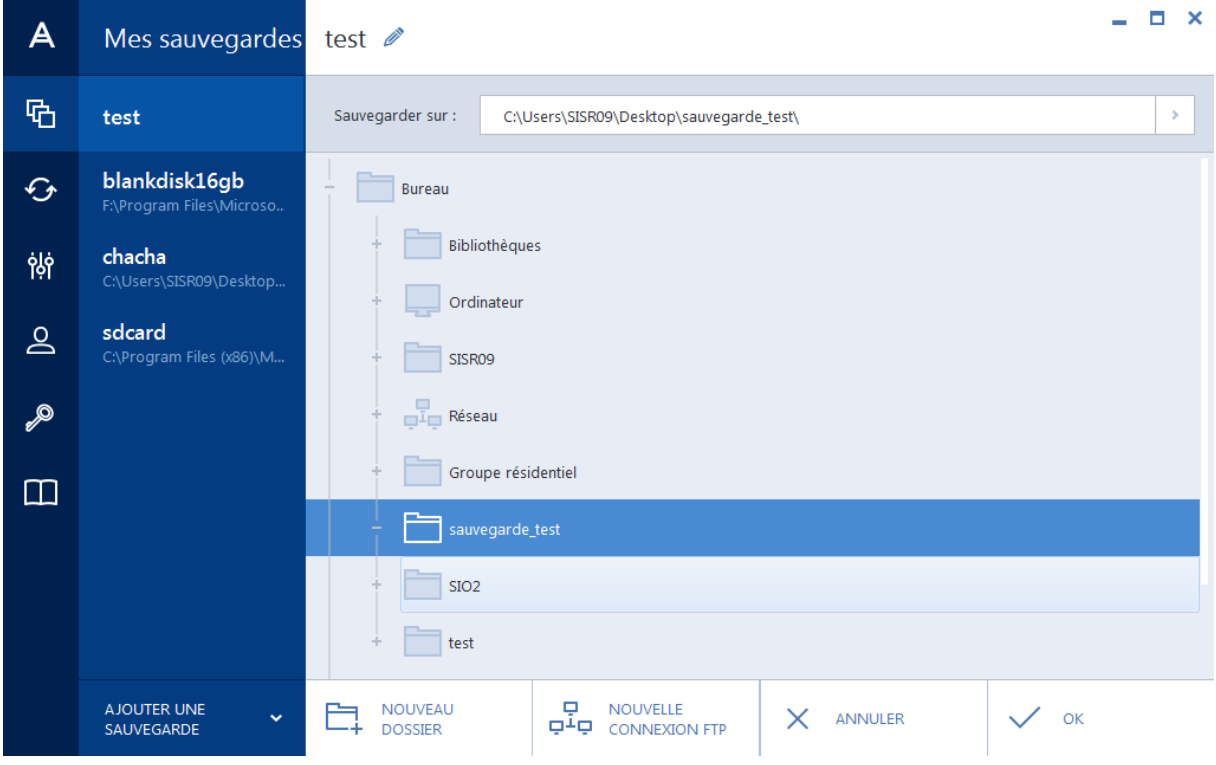

Ensuite, cliquer sur « sauvegarder maintenant ».

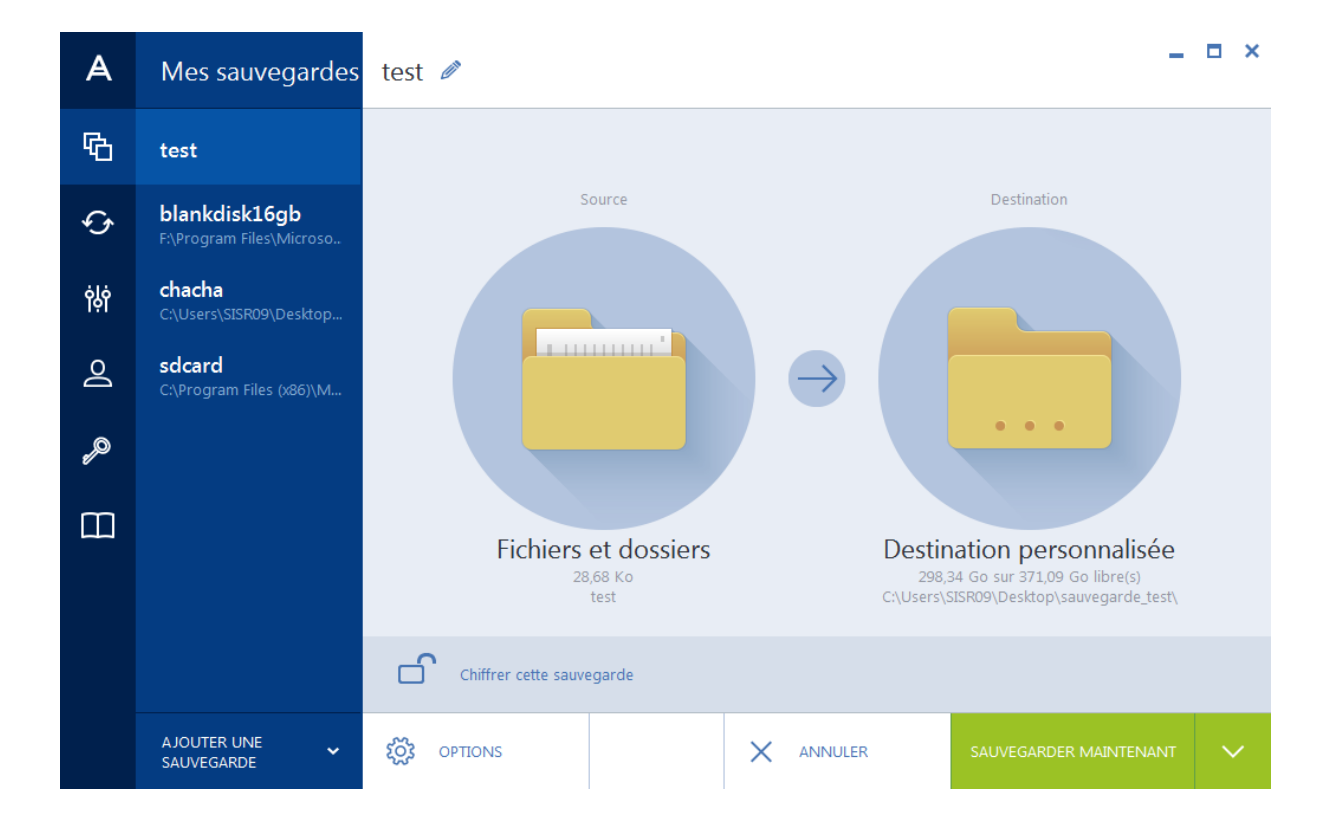

La sauvegarde est donc en cours.

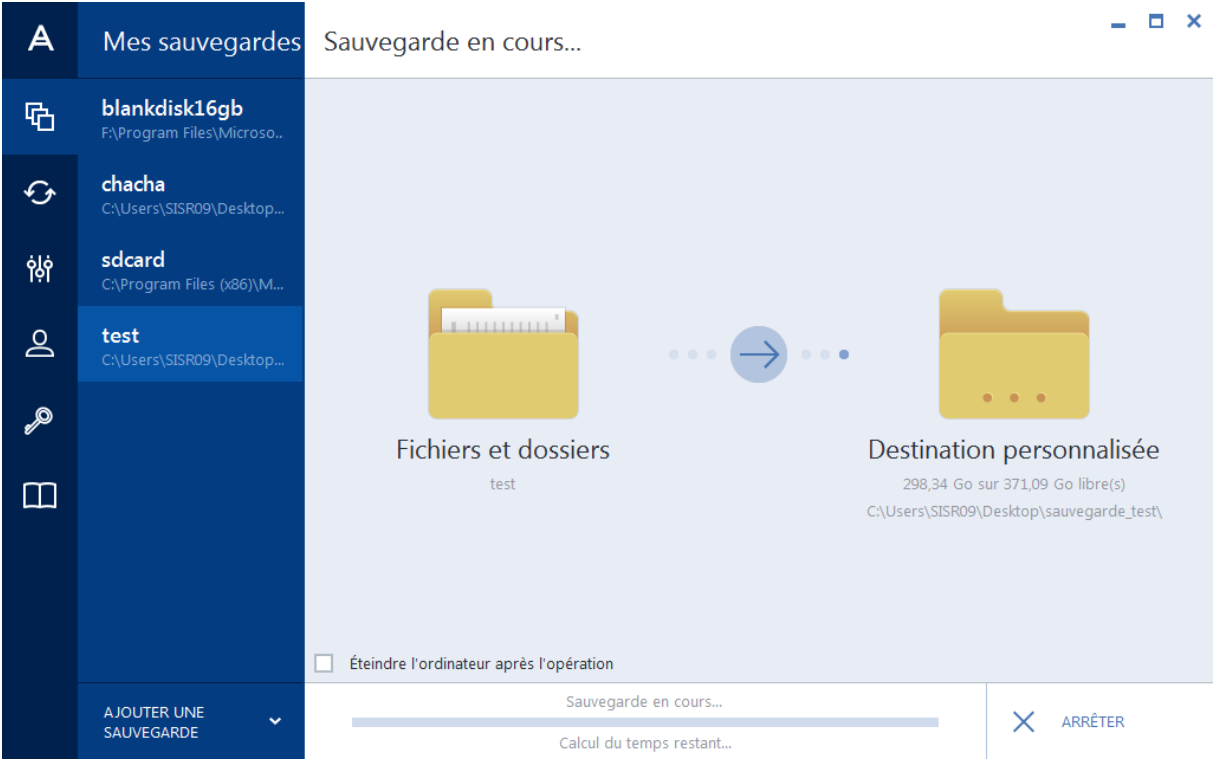

La sauvegarde est maintenant terminé.

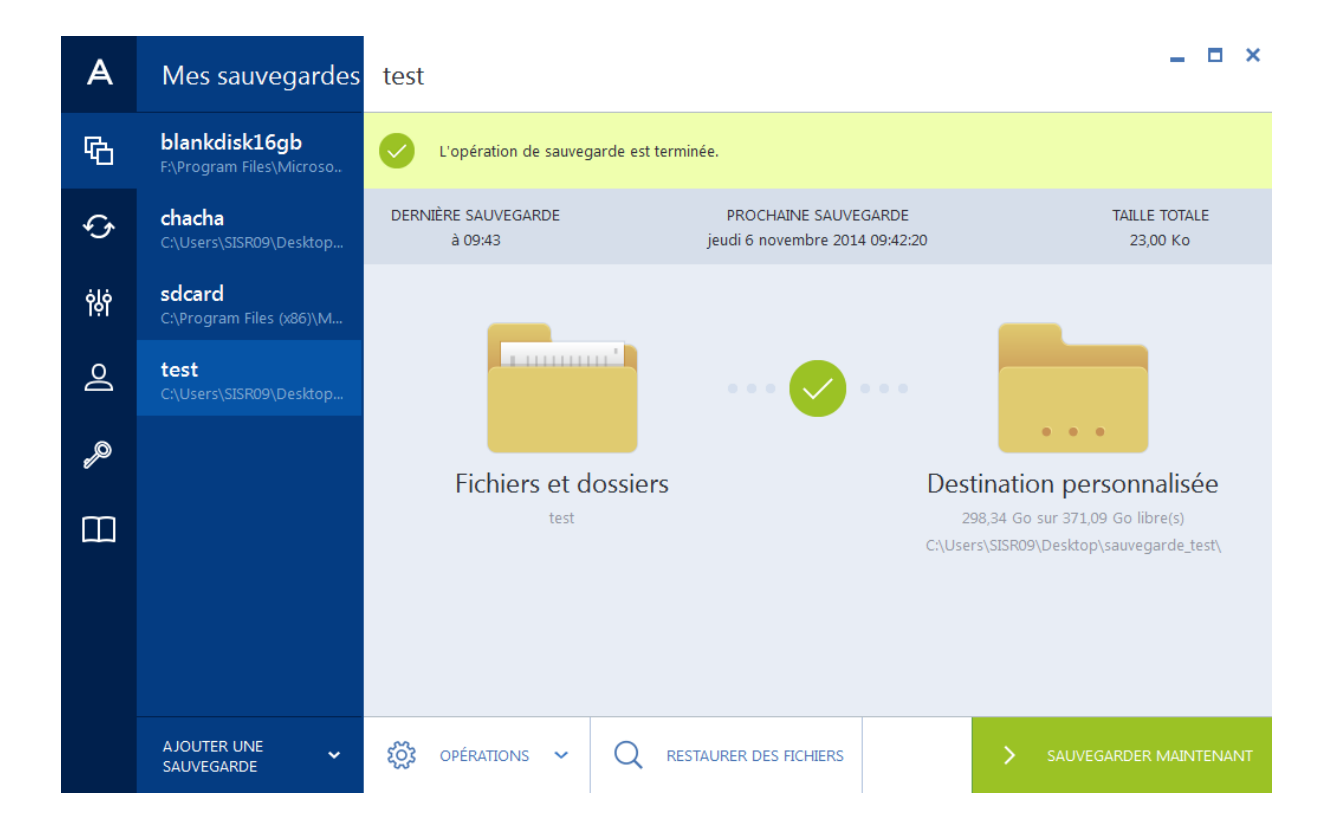

Voici les deux dossiers qui apparaissent sur le bureau.

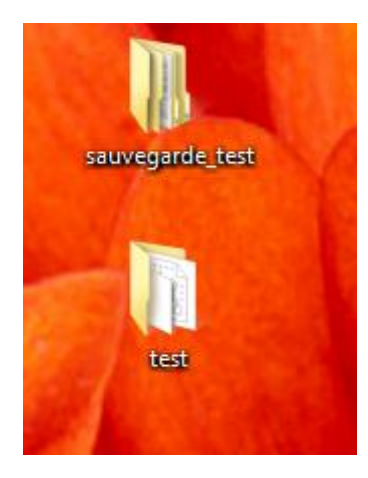

En cliquant sur le dossier « sauvegarde\_test » voicl ce que l'on a.

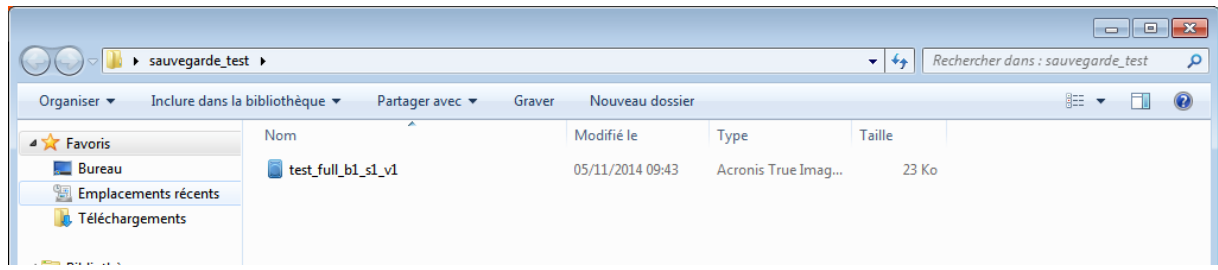

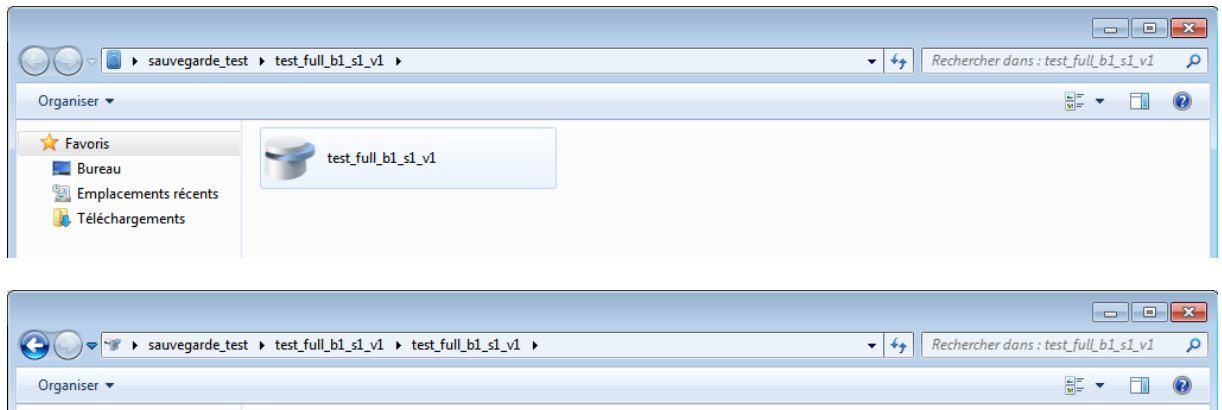

 $\mathbf{\hat{x}}$  Favoris

Bureau Emplacements récents **D**. Téléchargements

 $\iff$  c

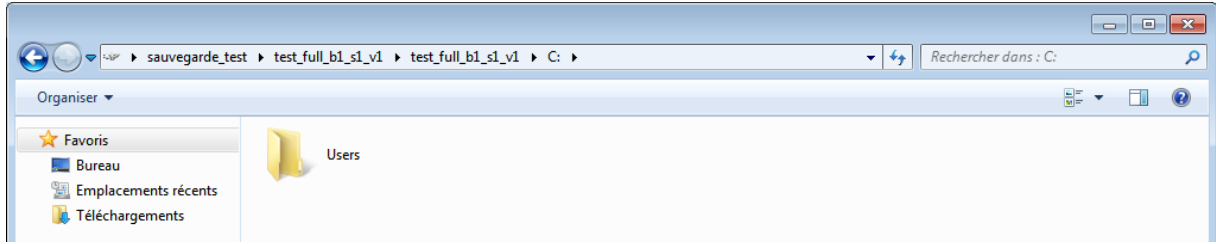

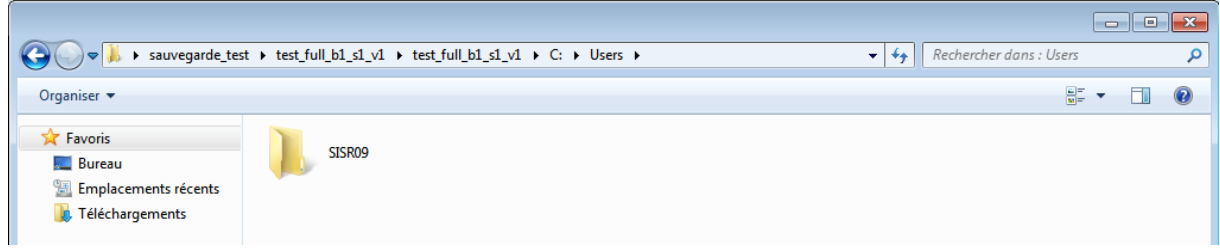

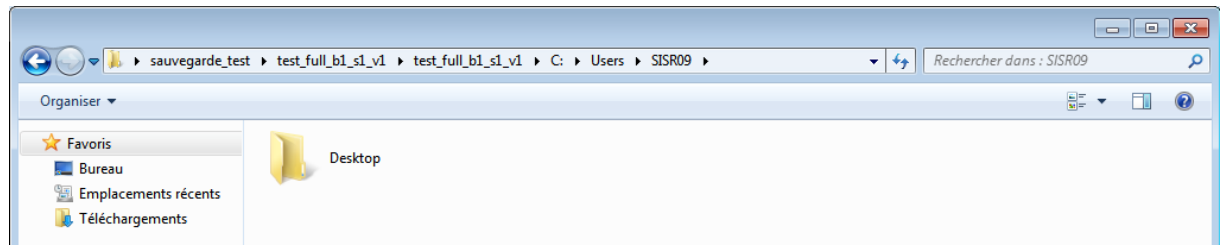

On s'aperçoit donc que donc que notre dossier « test » a bien été sauvegardé.

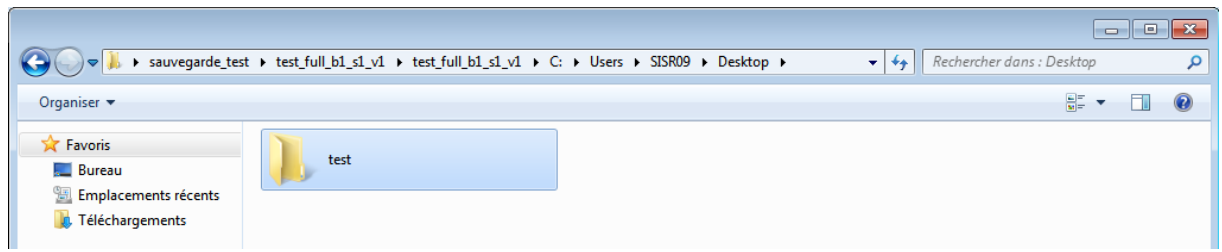

Puis, on voit que tout les documents contenus dans ce dossier « test » on bien été sauvegardé.

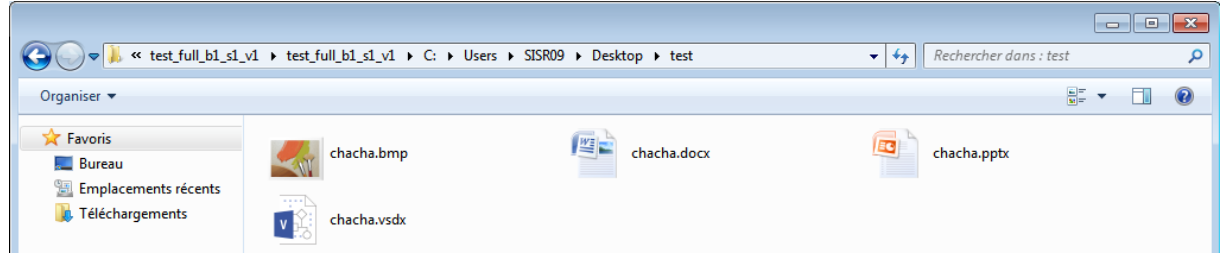

## <span id="page-11-0"></span>**III Rsync**

## <span id="page-11-1"></span>**III.I Introduction**

Rsync est un outil qui permet de faire des sauvegardes locales ou à distance d'une arborescence de fichiers et dossiers.

Rsync permet de passer par le protocole SSH afin d'effectuer des sauvegarde par réseau d'une machine à une autre de manière à sécuriser les données transmises.

Rsync fonctionne par copie partiel des données on appelle ça la sauvegarde incrémentielle. Rsync ne recopie que ce qui as changé depuis la dernière sauvegarde (nouveautés ou modifications). Le début du transfert commence donc par l'envoie de la liste des fichiers ainsi que plusieurs informations relatives à ceux-ci, puis les données elles même.

### <span id="page-11-2"></span>**III.II Installation**

Nous commençons par mettre à jour les paquets de debian en lançant la commande **" apt-get update"** puis nous installons Rsync grâce à la commande **" apt-get install rsync".**

Il faut éditer le fichier /etc/default/rsync pour dé-commenter la ligne **RSYNC\_ENABLE=True** comme ci dessous .

. | a | x Terminal (au nom du superutilisateur) Fichier Édition Affichage Rechercher Terminal Aide  $GW$  nano  $2.2.6$ Fichier : /etc/default/rsync Modifié # defaults file for rsync daemon mode # start rsync in daemon mode from init.d script? # only allowed values are "true", "false", and "inetd" # Use "inetd" if you want to start the rsyncd from inetd,  $#$  all this does is prevent the init.d script from printing a message # about not starting rsyncd (you still need to modify inetd's config yourself). RSYNC ENABLE=yes  $\#$  which file should be used as the configuration file for rsync. # This file is used instead of the default /etc/rsyncd.conf  $#$  Warning: This option has no effect if the daemon is accessed # using a remote shell. When using a different file for # rsync you might want to symlink /etc/rsyncd.conf to # that file. # RSYNC CONFIG FILE=  $\#$  what extra options to give rsync --daemon? # that excludes the --daemon; that's always done in the init.d script 0 Écrire - ^R Lire fich.^Y Page préc.^K Couper<br>^P Pustifier ^M Charabar - ^M Page auiv ^M Coller ^C Pos. cur.<br>^I Arthodran Aide  $\sim$  Ouitton

### <span id="page-12-0"></span>**III.III Test**

Nous lançons ensuite le service rsync en lançant la commande **/etc/init.d/rsync restart.** Dans notre cas, nous utiliserons rsync en local. Nous avons monter un nouveau disque dur et nous avons lancer la commande suivante pour faire une copie complète du disque 1 sur le disque 2 (nouveau) : **rsync - Haurov / /media.**

Cette commande va donc sauvegarder le dossier / (disque 1) dans le dossier /media (nouveau disque).

Les options Haurov signifient :

-H préserve les liens en dur

-a indique qu'on est dans le mode archivage

-u indique qu'il faut mettre à jour les fichiers modifier et non tout recopier à chaque fois

-r mode récursif, on sauvegarde le contenu du dossier et ses sous dossiers

-o pour "owner", on préserve les propriétaires des fichiers (cela ne fonctionne que si on effectue la sauvegarde en root

-v pour verbose, donne plus d'information sur la copie

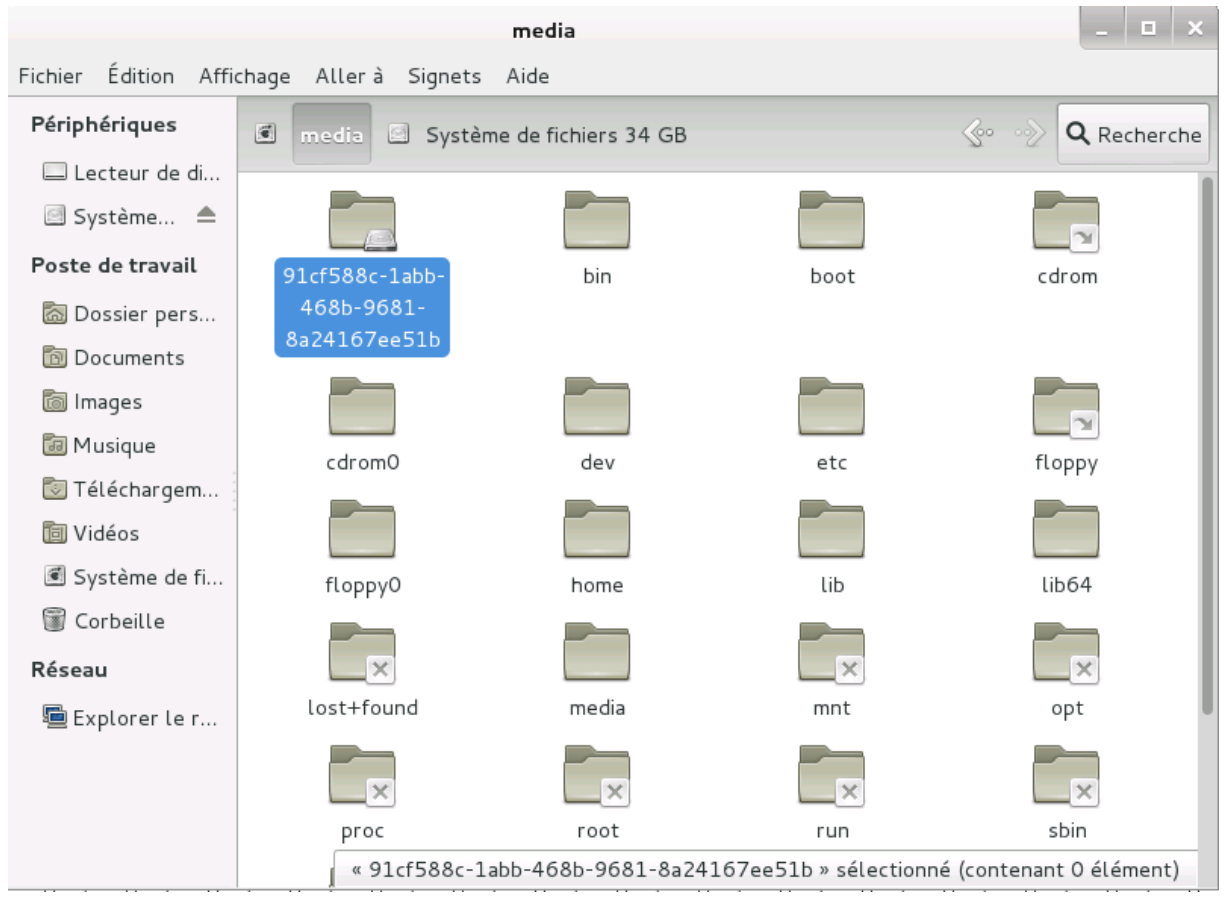

### Nous constatons bien que la copie s'est faite sur le deuxième disque dur :

## <span id="page-13-0"></span>**III.IV Pour aller plus loin avec rsync**

Si on veut supprimer de la sauvegarde les fichiers qui ont été supprimés du répertoire source il faut ajouter l'option --delete :

### **rsync -Haurov --delete / / media**

Si un fichier est malencontreusement supprimer du serveur, il le sera donc à la prochaine sauvegarde, il est donc possible de stocker les fichiers supprimer dans un autre dossier par sécurité :

### **rsync -Haurov --delete --backup --backup-dir=/media /**

Il est aussi possible d'exclure un dossier de la sauvegarde, exemple un dossier où se trouveraient des fichiers de cache :

### **rsync -Haurov --exclude=/ /media**

Pour les impatients, il existe aussi l'option progress qui affiche la progression du transfert :

### **rsync -Haurov --progress / /media**